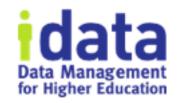

# How to Perform Workflow Tasks in Bulk

Workflow Wednesday Series #6
December 5 2018

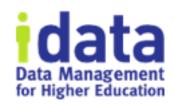

## Logistics

- 1<sup>st</sup> half of session is presentation and will be recorded
- 2<sup>nd</sup> half of session is discussion and will not be recorded
- You will receive the link to the recording tomorrow
- If question or comment put in the chat / question box

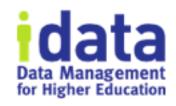

#### Brenda Reeb

- IData, Data Management Consultant
- breeb@idatainc.com

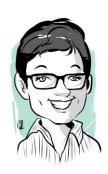

### Jim Walery

- IData, Director of Marketing
- jwalery@idatainc.com

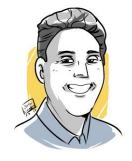

## Recorded Data Governance Webinars

http://www.idatainc.com/recorded-webinars/

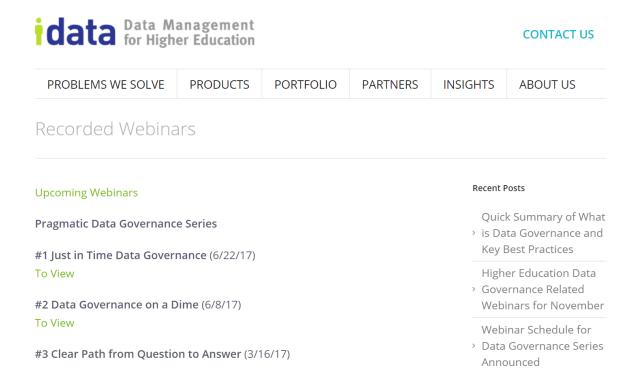

Upcoming webinars at: http://www.idatainc.com/about-us/idata-webinars/

# Be Part of the Community

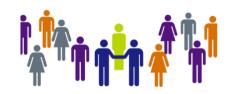

community.datacookbook.com

- Open to everyone
- Content from regulatory agencies and other institutions.
- Data definitions, Specifications, Contact information, Documentation

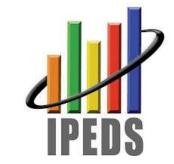

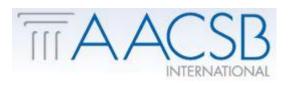

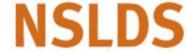

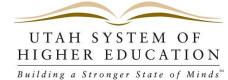

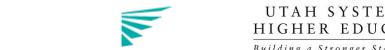

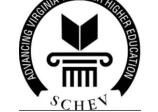

#### **Common Data Set Initiative**

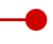

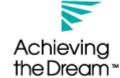

## Connect with Us

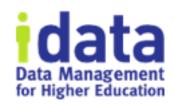

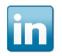

Follow us on LinkedIn for company and product information www.linkedin.com/company/idata-incorporated

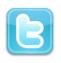

Follow Us on Twitter for to the minute information @idatainc and @datacookbook

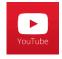

Subscribe to YouTube Channel for how to videos www.youtube.com/user/DataCookbook

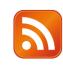

Subscribe to our blog posts for educational information www.datacookbook.com/news/

## Let Us Know

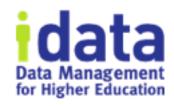

- Interested in any of the following:
  - ➤ Providing a testimonial quote
  - ➤ Being a Data Cookbook reference
  - ➤ Having a case study done about your institution
  - ➤ Writing a blog post
  - ➤ Co-presenting at a conference or on a webinar

Send email to marketing@idatainc.com if interested

## Goals

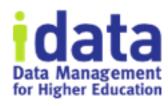

- 1. Review workflow features
- 2. Learn how to use the Approval Queue feature to progress items along a workflow in bulk.
- 3. Understand Use Cases for Approval Queue

# Quick Workflow Review

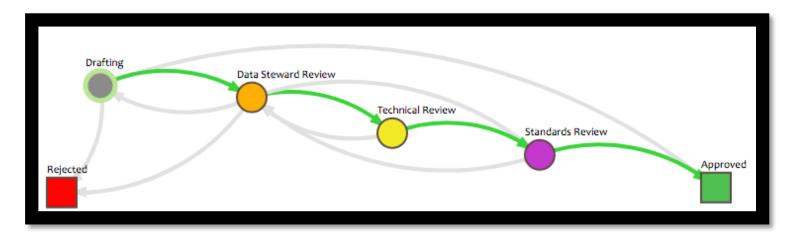

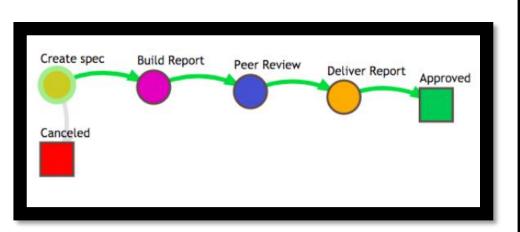

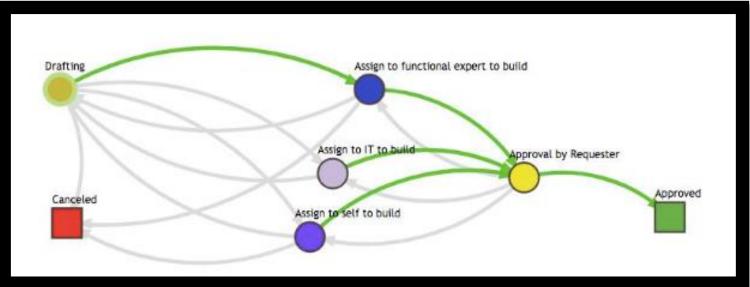

# Transition Actions

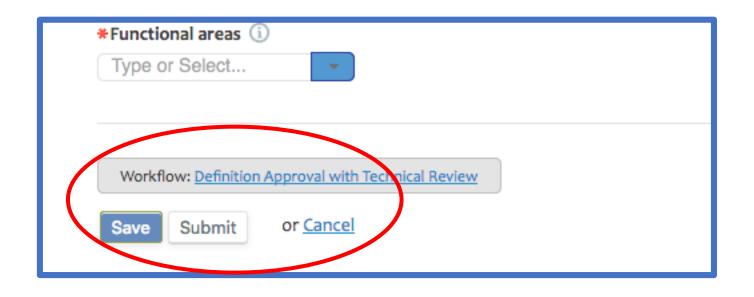

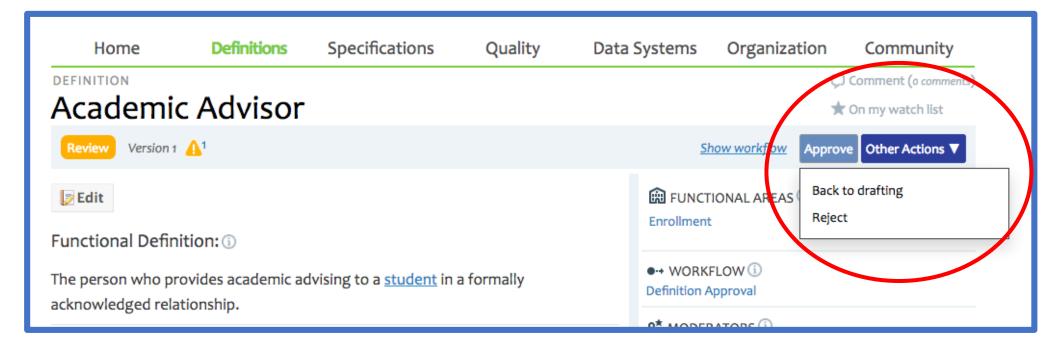

# Transition Actions

#### Definition Approval with Technical Review

Back to All Workflows
Active Objects (0)

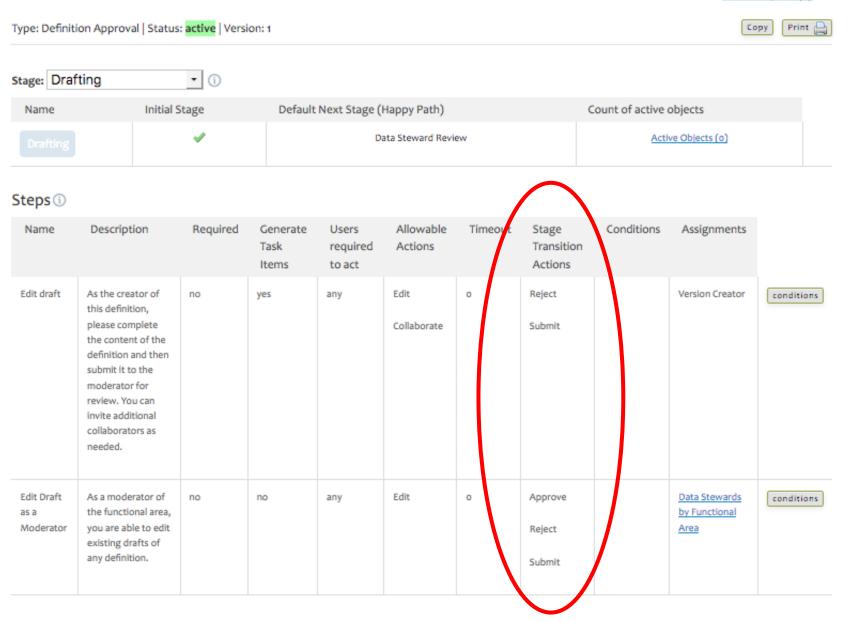

## Workflow lists

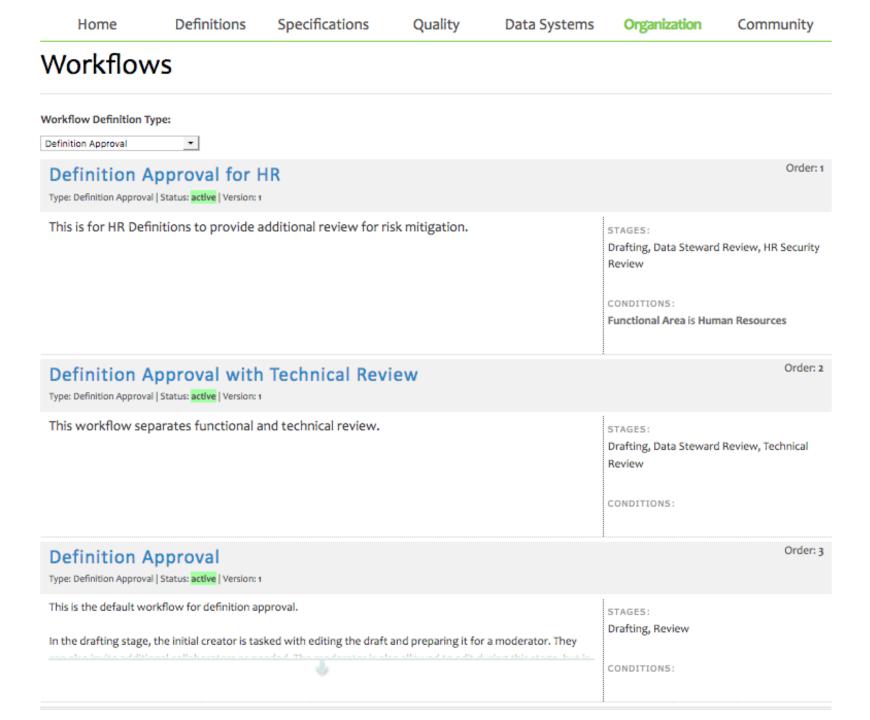

# Demo! How to use Approval Queues

- Report Writer Jill has several definitions in Drafting and she wants to submit them to Data Stewards
  - Filter to 118 defs move from draft to submit; 73 in Enrollment
  - Background Job page flags Batch Actions
- Data Steward Reggie Stration wants to bulk approve 4 quality rules
  - Uses Filters
  - Approves

### Watch out!

- Permissions hold true but it does not prompt early if you select wrong transition action
  - UI indicates you can select transition actions that you really cannot; all transition actions are viewed, not just yours
- Be familiar with your workflow catalog, including workflow versions
- Workflow naming conventions can help

## **Definition Approval Queue**

#### Filter by:

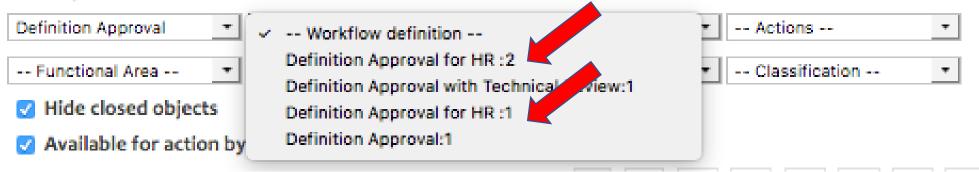

#### Definition Approval for HR: 2

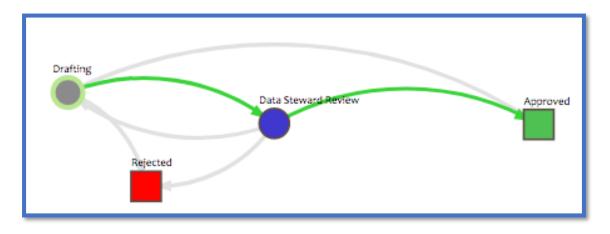

#### Definition Approval for HR: 1

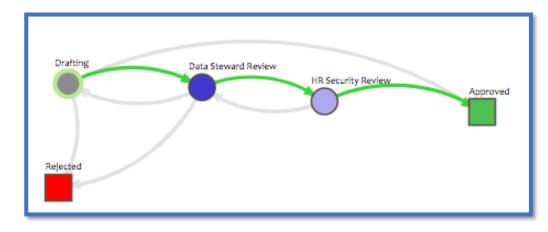

# Review the Steps

- 1. Manipulate top row filters
- 2. Select items
- 3. Take action
- 4. Confirm results

# Why use?

- Report writers create new definitions during Specification documentation and can't easily Submit from Spec Template view
- 2. Made bulk edit in multiple definitions and want to bulk progress to next Stage
- 3. Save time in F2F governance/approval meetings. Take bulk actions after the meeting ends
- 4. Override due to unexpected absence
- 5. Convenient! Supports personal work style

# Use Case part 2 Manage Content – Manager or Steward

- Monitor progress speed
- Re-assign objects

# Next up in the Workshop Series

January 16

All about Tags, Synonyms, and Attachments

February 6

How to Migrate to a New Workflow

# Get Help and Thank you!

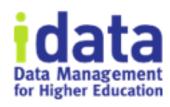

- Pop Up Help within Data Cookbook (triangle in lower right corner)
- Ask clients Post to *Questions and Support* in the Forum
- Ask IData Staff <a href="mailto:support@datacookbook.com">support@datacookbook.com</a>
- Visit http://support.datacookbook.com
- Visit Help link within Data Cookbook
  - Administrators Guide (check for updates)
  - User Guide (ditto)

# Extra slides